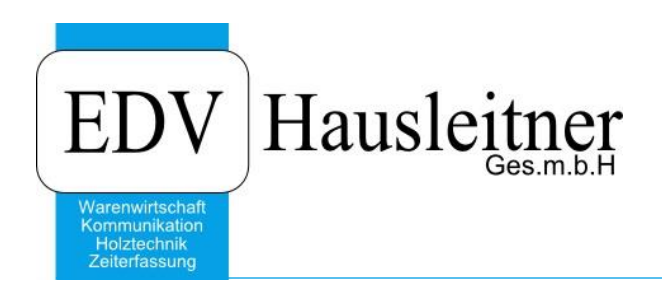

# **HÄFELE Bestellung**

WAWI39 zu WAWI Version 4.0.8

EDV Hausleitner GmbH Bürgerstraße 66, 4020 Linz Telefon: +43 732 / 784166, Fax: +43 1 / 8174955 1612 Internet: http://www.edv-hausleitner.at, E-Mail: info@edv-hausleitner.at

#### **Disclaimer**

Die in den Unterlagen enthaltenen Angaben und Daten können ohne vorherige Ankündigung geändert werden. Die in den Beispielen verwendeten Namen von Firmen, Organisationen, Produkten, Domänennamen, Personen, Orten, Ereignissen sowie E-Mail-Adressen sind frei erfunden. Jede Ähnlichkeit mit tatsächlichen Firmen, Organisationen, Produkten, Personen, Orten, Ereignissen, E-Mail-Adressen und Logos ist rein zufällig. Die Benutzer dieser Unterlagen sind verpflichtet, sich an alle anwendbaren Urgeberrechtsgesetze zu halten. Unabhängig von der Anwendbarkeit der entsprechenden Urheberrechtsgesetze darf ohne ausdrückliche schriftliche Genehmigung seitens EDV-Hausleitner GmbH kein Teil dieses Dokuments für irgendwelche Zwecke vervielfältigt werden oder in einem Datenempfangssystem gespeichert oder darin eingelesen werden.

Es ist möglich, dass die EDV-Hausleitner GmbH Rechte an Patenten, bzw. angemeldeten Patenten, an Marken, Urheberrechten oder sonstigem geistigen Eigentum besitzt, die sich auf den fachlichen Inhalt des Dokuments beziehen. Das Bereitstellen dieses Dokuments gibt Ihnen jedoch keinen Anspruch auf diese Patente, Marken, Urheberrechte oder auf sonstiges geistiges Eigentum.

Andere in diesem Dokument aufgeführte Produkt- und Firmennamen sind möglicherweise Marken der jeweiligen Eigentümer.

Änderungen und Fehler vorbehalten. Jegliche Haftung aufgrund der Verwendung des Programms wie in diesem Dokument beschrieben, wird seitens EDV-Hausleitner GmbH ausgeschlossen.

© 2018 EDV-Hausleitner GmbH

## INHALTSVERZEICHNIS

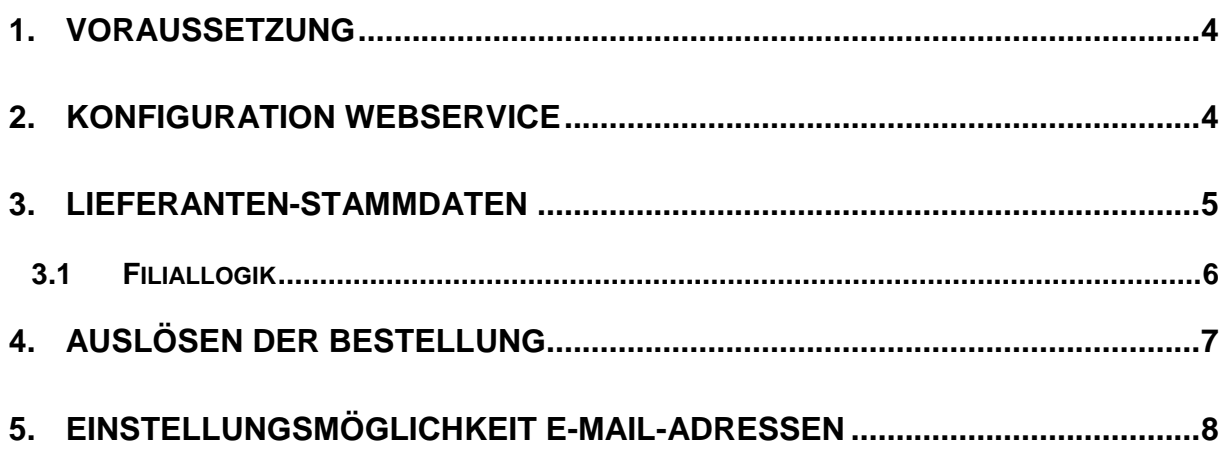

#### <span id="page-3-0"></span>**1. Voraussetzung**

Das WAWI-Update auf Version 4.0.8 muss installiert sein. Auf jedem Client bzw. Terminalserver muss zusätzlich **WAWI OCX Chilikat.exe** installiert werden, welche beim WAWI Update in das Unterverzeichnis **\_HLInstall** im Programmverzeichnis gelegt wird.

Das Modul **FTP Häfele** muss unter Modul **WebService** muss freigeschaltet sein. Bitte wenden Sie sich bzgl. Freischaltung an Ihren Betreuer.

Der Benutzer, der das Modul aus dem Bestellformular aufrufen möchte, muss über die Berechtigung **Aufruf Webservices** (**Benutzerverwaltung** > **WAWI-Allgemein**) verfügen.

#### <span id="page-3-1"></span>**2. Konfiguration Webservice**

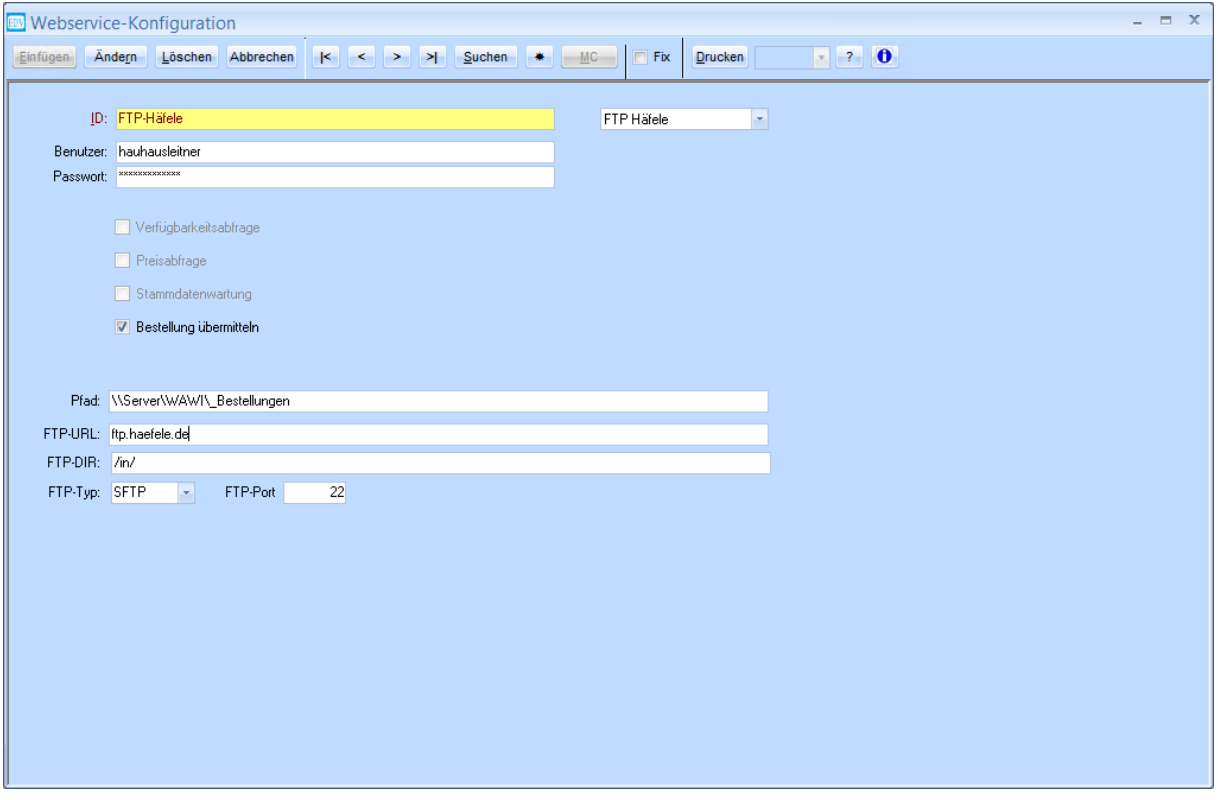

Um den Häfele-Bestellservice zu verwenden, muss die Konfiguration im Menü **Administration** > **Webservices konfigurieren** erfasst werden. Sie müssen über die notwendige Berechtigung verfügen (zu Erfassen im Menü **Benutzerverwaltung** > **WAWI-Allgemein** > **Webservices konfigurieren**)

- ID: Kann frei vergeben werden
- Im Drop-Down-Menü in der ersten Zeile muss **FTP Häfele** ausgewählt werden.
- Benutzer und Passwort erhalten Sie von der EDV-Hausleitner-Hotline
- **Bestellung übermitteln** muss aktiviert sein
- Der **Pfad** gibt an, wo die CSV-Dateien, die aus den WAWI-Bestellungen erstellt werden, abgespeichert werden. Dort bleiben diese Dateien gespeichert, auch nachdem die Bestellung abgeschlossen ist.
- **FTP-URL**: ftp.haefele.de
- **FTP-DIR**: /in/
- **FTP-Typ**: SFTP
- **FTP-Port**: 22

#### <span id="page-4-0"></span>**3. Lieferanten-Stammdaten**

Der Webservice muss bei der entsprechenden Lieferantennummer hinterlegt werden. Auf der Registerkarte **Techn. Ergänzungen** ist der Punkt Webservice-ID (wie bei Punkt [2](#page-3-1) erfasst) auszuwählen.

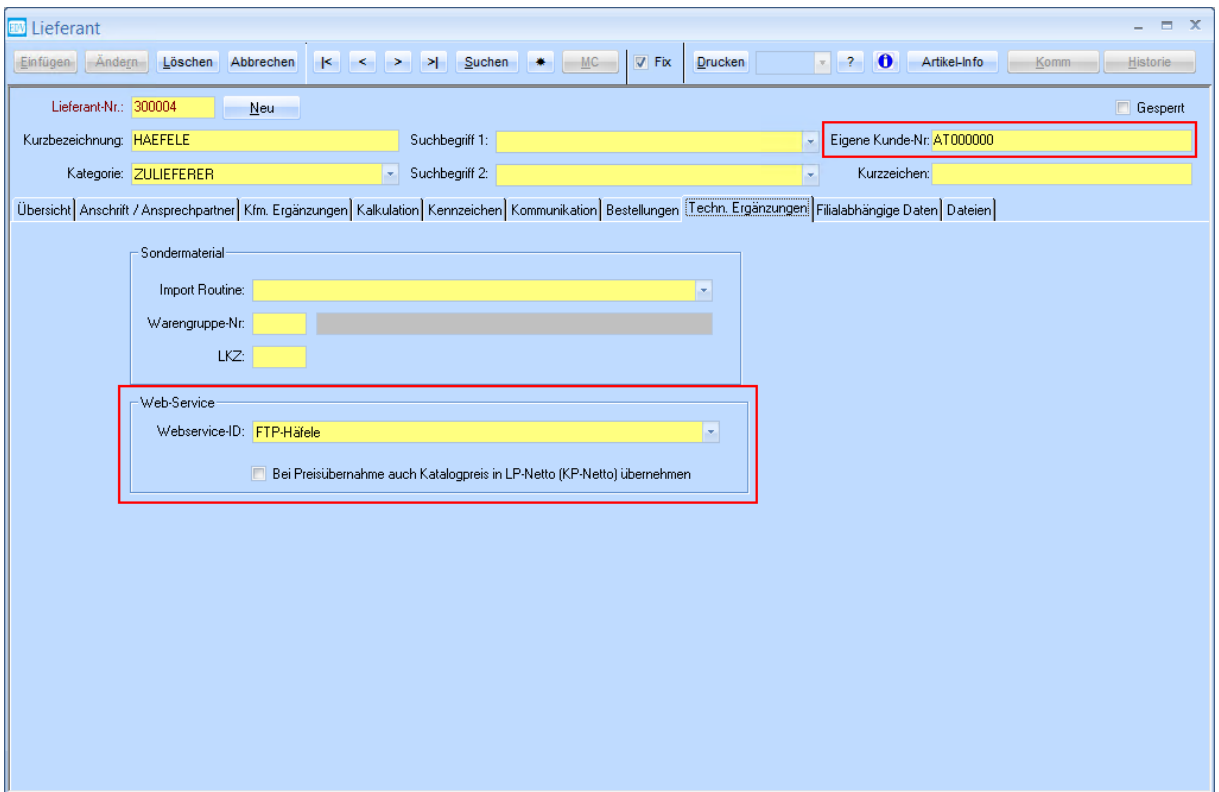

Das Feld **Eigene Kunde-Nr.** muss mit Ihrer Häfele-Kundennummer befüllt werden.

#### <span id="page-5-0"></span>**3.1 Filiallogik**

Wenn Sie den Häfele-Webservice in mehr als einer Filiale verwenden möchten, müssen Sie eine Zeile pro Filiale auf der Registerkarte **Filialabhängige Daten** erfassen.

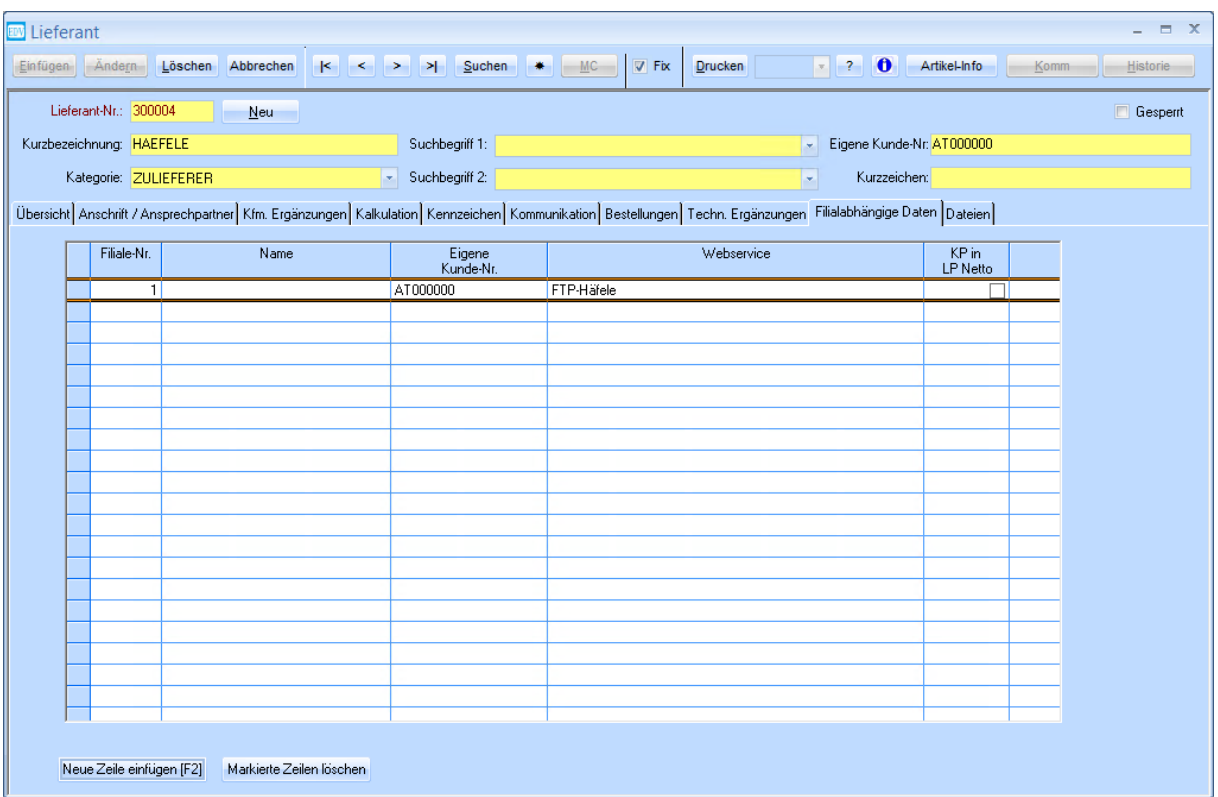

### <span id="page-6-0"></span>**4. Auslösen der Bestellung**

In Bestellungen, deren Lieferanten den Webservice hinterlegt haben, steht nur der Webservice-Button rechts oben im Formular zur Verfügung.

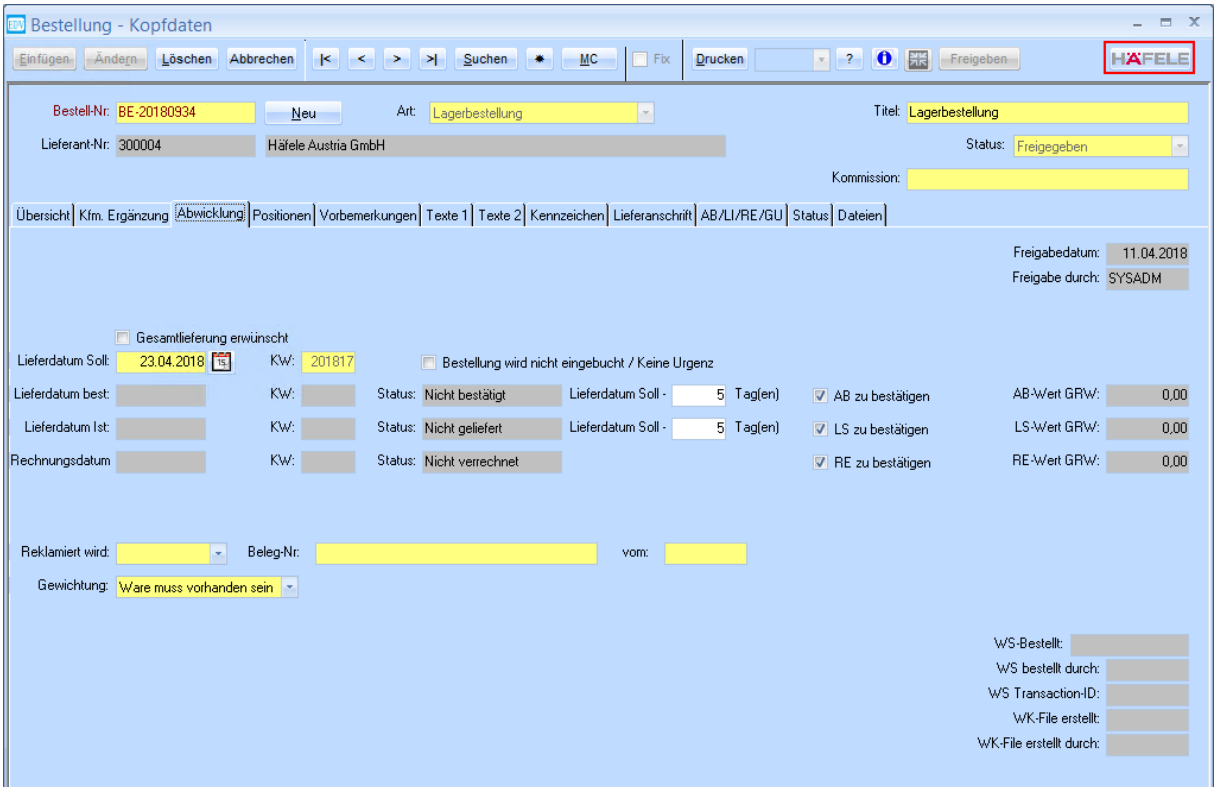

Es öffnet sich folgendes Formular:

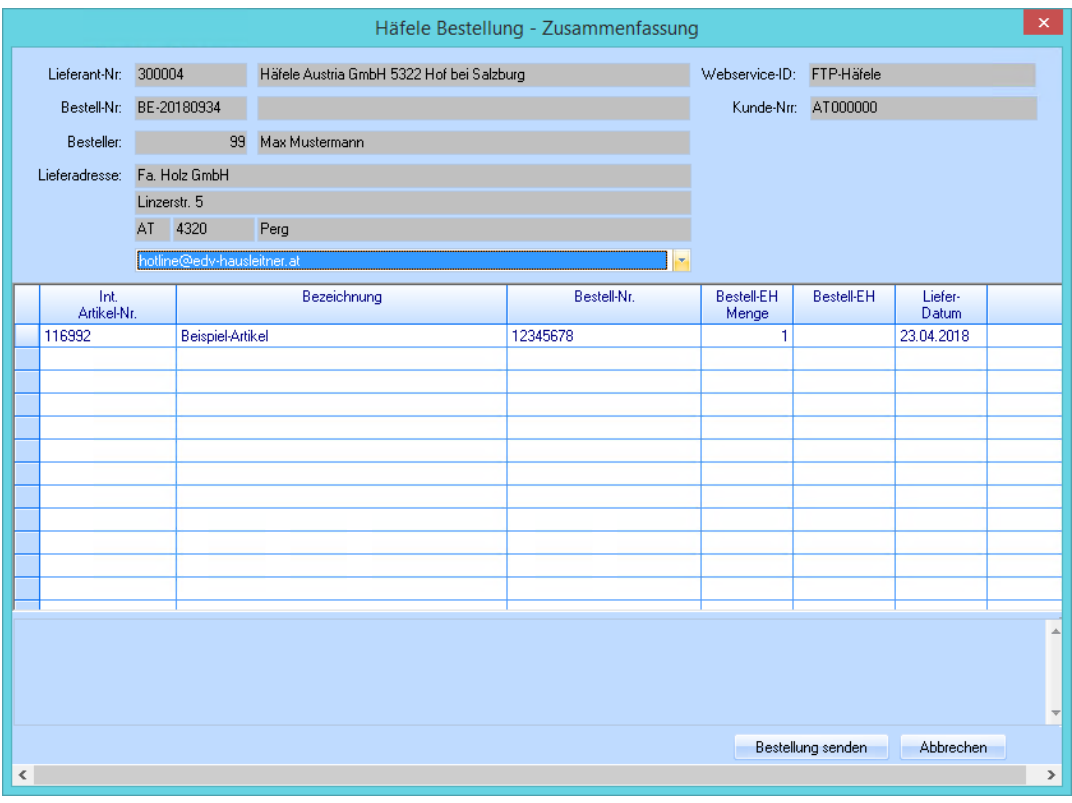

Bitte beachten, dass folgende Dinge erfüllt sein müssen, damit die Bestellung übertragen werden kann:

- Es muss eine E-Mail-Adresse ausgefüllt sein (siehe Punkt [0\)](#page-7-1)
- Die Lieferadresse der Bestellung muss gültig sein.
- Das Land der Lieferadresse muss **AT** sein.
- Die eigene Kundennummer im Lieferanten darf nicht leer sein.
- Das Lieferdatum-Soll der Bestellung darf nicht leer sein.
- Die Adresse der angemeldeten Filiale aus den Voreinstellungen muss gültig sein.

<span id="page-7-1"></span>Bestätigen Sie mit dem Button **Bestellung senden**.

#### <span id="page-7-0"></span>**5. Einstellungsmöglichkeit E-Mail-Adressen**

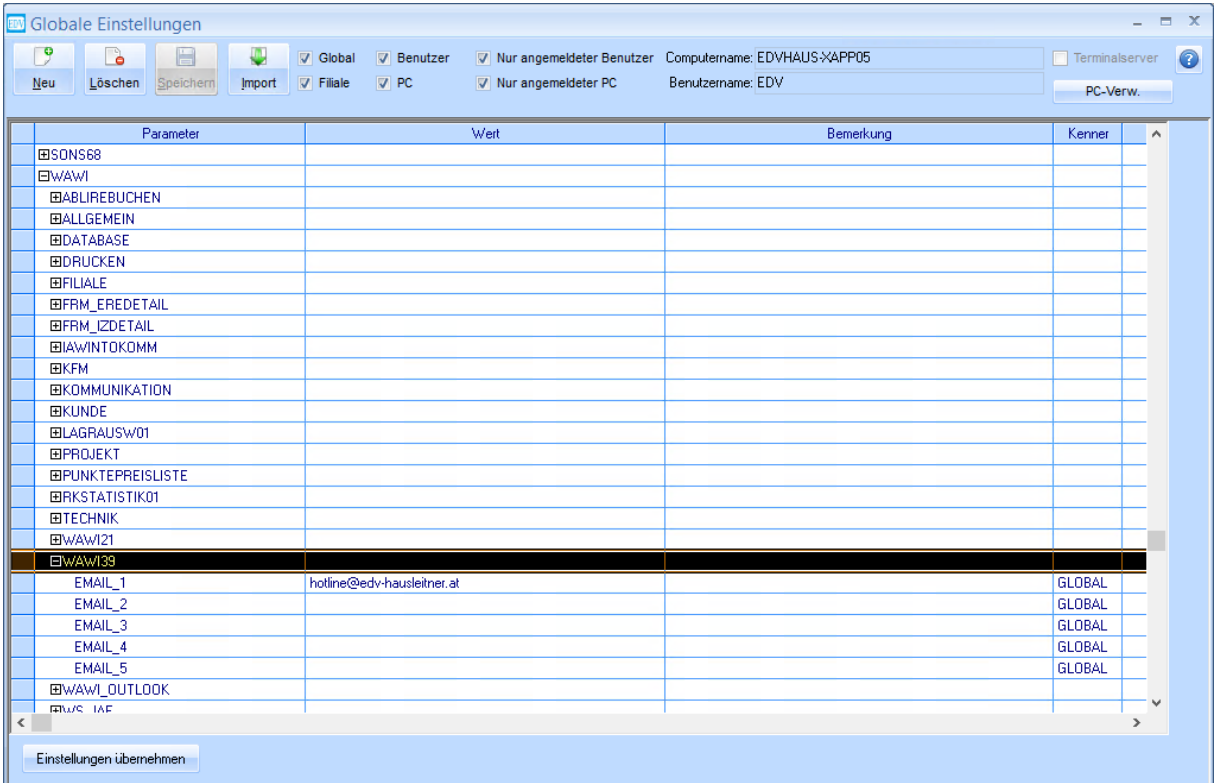

In den Globalen Einstellungen unter **WAWI** > **WAWI39** können 5 E-Mail-Adressen definiert werden, die beim Bestellvorgang ausgewählt werden können. Zusätzlich steht die bei der Filiale hinterlegte E-Mail-Adresse zur Auswahl.